บทที่ 5

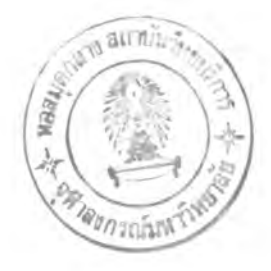

# ก า ร พ ัฒ น า แ ล ะ ก า ร ใ ช ้ง า น โ ป ร แ ก ร ม

โปรแกรมการบริหารงานคลังพัสดุด้วยระบบบาร์โด้คนี้ (Barcode System for Management Raw-material Warehouse: BMW) เป็นโปรแกรมที่ได้รับการพัฒนาขึ้นมาจากโปรแกรม Microsoft Visual Basic 6.0 โดยอาศัยโปรแกรม Microsoft Access 97 เป็นฐานข้อมูลของโปรแกรม และใช้ โปรแกรม Seagate Crystal Report 8.0 ในการลรัางรายงานต่างๆ โดยโปรแกรมถูกพัฒนาขึ้นมาให้ สามารถใช้งานได้โดยลำพัง (Stand Alone) อีกทั่งยังสามารถใช้เชื่อมต่อข้อมูลกับระบบคอมพิวเตอร์ ERP ที่ใช้กับโรงงานตัวอย่างได้ โดยอาศัยการแลกเปลี่ยนข้อมูลกันทางแฟ้มข้อมูลที่เป็นตัวหนังสือ (Text File) โดยโปรแกรมที่พัฒนาขึ้นนี้ ถูกออกแบบมาให้งานร่วมกันเครื่องพิมพ์แบบเลเซอร์ในการใช้ ้พิมพ์ป้ายบาร์โค้คขึ้นใช้ในการ 1่งชี้วัตถุดิบภายในองค์กรเอง

## **5.1 การพัฒนาหน้าจอการทำงาน (User Interface)**

หน้าที่การทำงานหลักของโปรแกรมสามารถแบ่งออกได้เป็น 11 เมนหลัก ดังแสดงในรูปที่ 5.1 โดยสามารถแบ่งออกได้เป็น 9 กลุ่มงานด้วยกัน โดยหน้างอการทำงานส่วนใหญ่จะถูกจุดกมาให้เป็น สัดส่วน และแสดงถึงลำดับการทำงานได้อย่างชัดเจน แต่ในการทำงานในบางกิจกรรมนั้น จะมีการใช้ หน้าจอร่วมกัน ดังจะแสดงไวัไนวงกลมเล็กๆ ที่กำกับอยู่ในแต่ละหน้าจอในรูปที่ 5.2 โดยหน้าที่การ ทำงานหลักของแต่ละกลุ่มงานนัน สามารถอธิบายเป็นส่วนๆ ดังต่อไปนี้

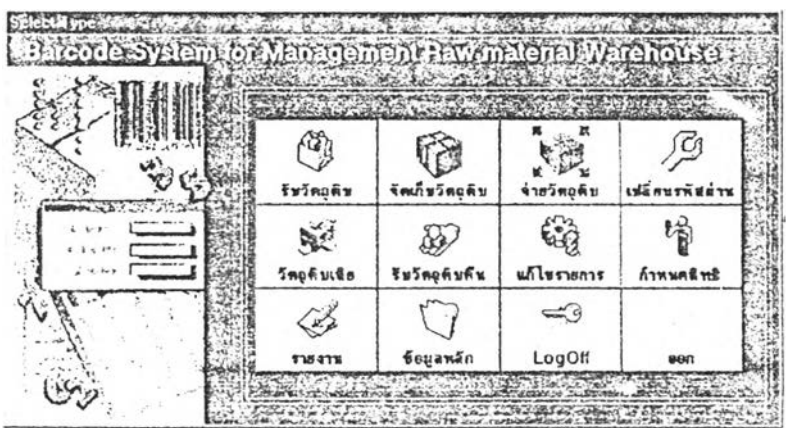

รูปที่ 5.1 แสคงเมนูการทำงานหลักของโปรแกรม

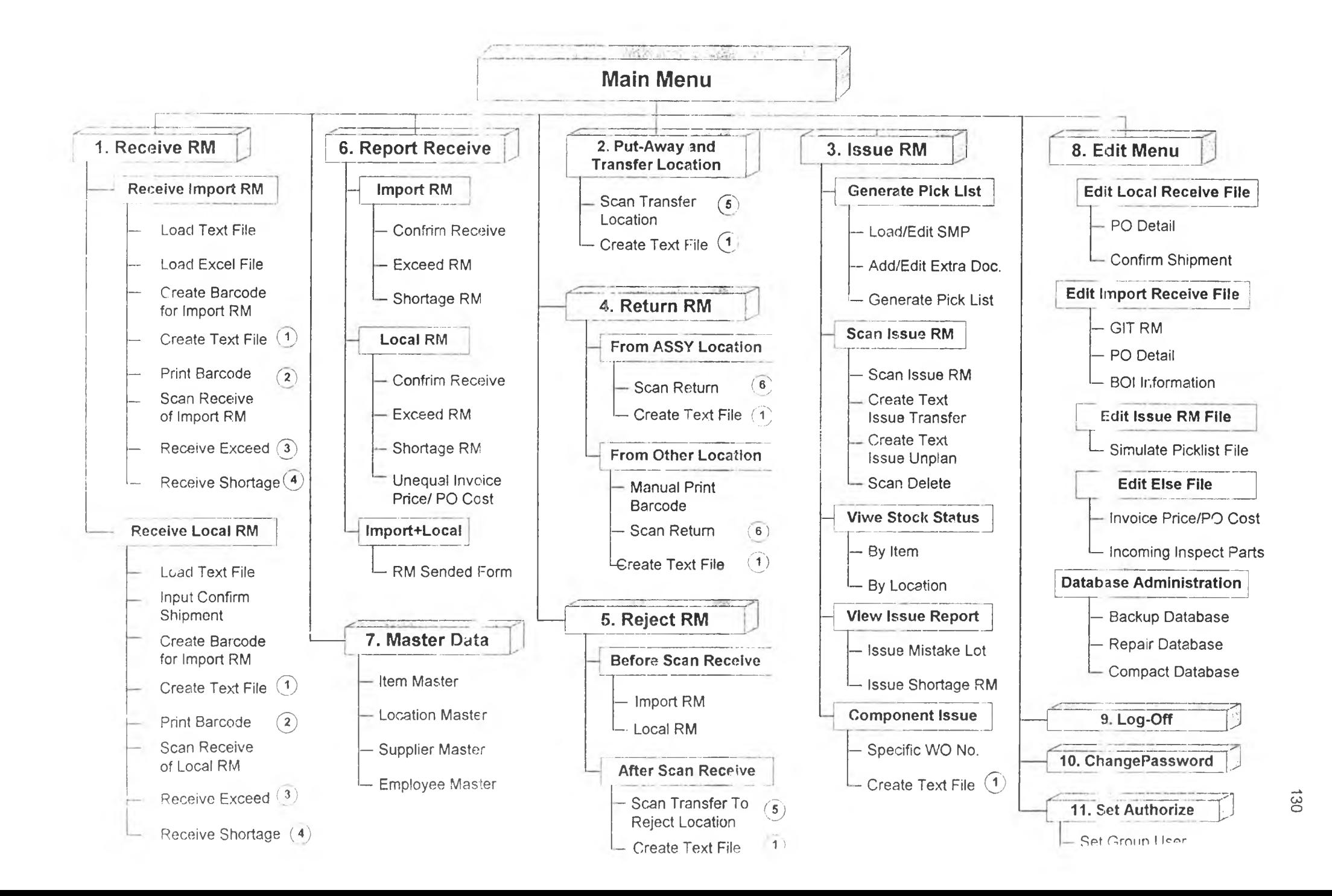

#### **5.1.1 กลุ่มงานรับวัตลุดิบ**

จะทำหน้าที่ในการดึง'บอมูล และรวบรวมข้อมูลจากแฟ้มข้อมูล และจากส่วนงานต่างๆ แล้วนำมาหาความสัมพันธ์กัน จากนั้นจะสร้างป็ายบาร์โค้ด และ Text File ตลอดจนทำหน้าที่ ในการสแกนรับวัตถุดิบ โดยจะเป็นการตรวจนับจำนวนวัตถุดิบที่มาส่ง กับจำนวนตาม ใบสั่งซือว่าตรงกันหรือไม่ หากไม่ตรงก็จะทำการปรับแค้ข้อมูลให้สอดคล้องตามความเป็นจริง จากขันตอนในการรับวัตถุดิบที่ไค้กล่าวมานั้น จะประกอบไปด้วย 13 หน้าจอ โดยจะมี บางหน้าจอการทำงานที่จะแยกการทำงานระหว่างวัตถุดิบที่นำเข้าจากต่างประเทศ และวัตถุดิบ ภายในประเทศ เพื่อไม่ให้เกิดความสับสน แต่ก็มีบางหน้าจอการทำงานที่ใช้งานร่วมกัน แล้วให้ เลือกประเภทของวัตถุดิบว่าเป็นวัตถุตบต่างประเทศ หรือวัตถุดิบภายในประเทศภายในหน้าจอ

#### **5.1.2 กลุ่มงานจัดเก็บ และย้ายตำแหน่ง**

จะใช้ในการสแกนวัตถุดิบที่มีป็ายบาร์โค้ดเรียบร้อยแล้ว เข้ายังตำแหน่งจัดเก็บต่างๆ ที่ ไค้จัดเตรียมไวั หรืออาจใช้ในการย้ายวัตถุดิบจากตำแหน่งจัดเก็บหนึ่งไปยังอีกตำแหน่งจัดเก็บ หนึ่งก็ได้ (โดยใน 1 หน้าจอการทำงาน จะเป็นการสแกนจัดเก็บ หรือย้ายวัตถุดิบในตำแหน่ง<br>จัดเก็บเดียวกับ) จากนั้นจะทำการสร้าง Text Five สำหรับการจัดเก็บหรือย้ายวัตถุดิบนั้น โดย จัดเก็บเดียวกัน) จากนั้นจะทำการสร้าง Text File สำหรับการจัดเก็บหรือย้ายวัตถุดิบนั้น โดย หน้าจอการสร้าง Text File จะเป็นหน้าจอที่รวมการสร้าง Text File ทุกประเภทไว้ด้วยกัน โดย จะให้เลือกประ๓ ทของ Text File ที่จะทำการสร้าง และกำหนดเสันทาง (Path) ของแฟ้มข้อมูล ที่จะทำการจัดเก็บ ดังแสดงหน้าจอการสร้าง Text File ในรูปที่ 5.3

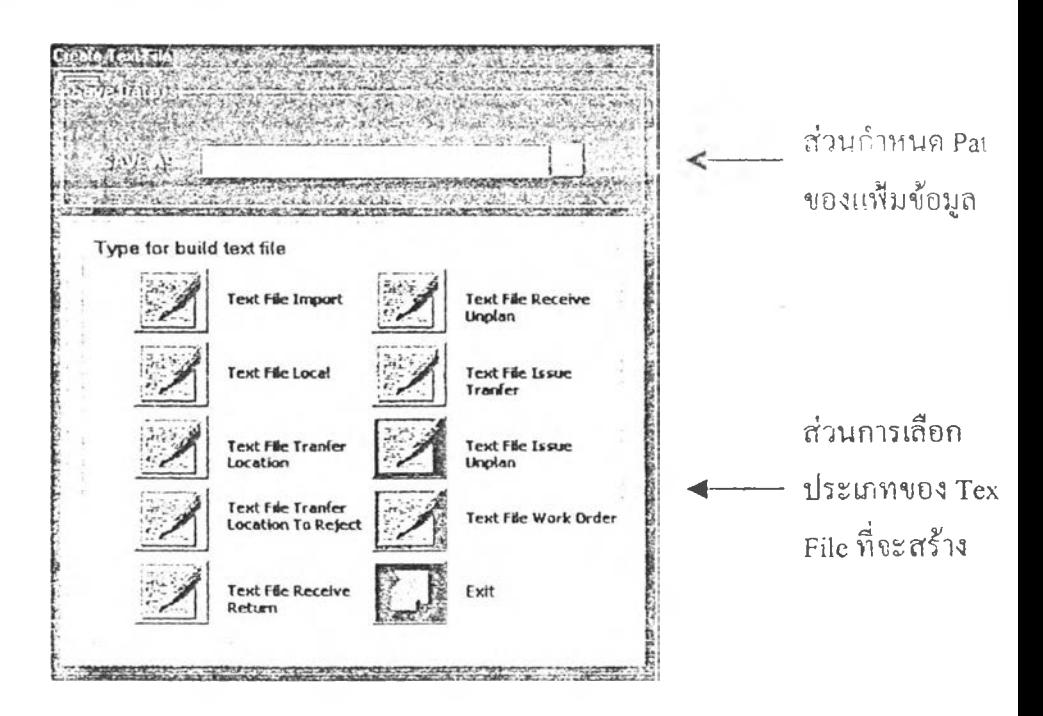

รูปที่ 5.3 แสดงหน้าจอการสร้าง Text File

#### 5.1.3 กลุ่มงานจ่ายวัตลุดิบ

จะประกอบค้วยส่วนงานย่อย 5 ส่วนงานโคยจะมีการจัดแบ่งหน้าจอออกตามส่วนงาน ย่อย โดยในแต่ละส่วนงานจะมีหน้าที่การทำงานดังนี้

♦♦♦ ส่วนงานสร้างใบเบิก (Generate Pick List)

ทำหน้าที่ในการดึงข้อมูลใบเบิกจากระบบคอมพิวเตอร์ส่วนกลาง และนำมา แค้ไขข้อมูลรายการเบิก จากนั้นจึงรวบรวมรายการเบิกที่เบิกตามใบ Simulate Pick list และใบเบิกพิเศษ (Extra Document) มาสร้างเป็นใบเบิกตามพนักงานจัด จ่ายแต่ละคน โดยในส่วนงานนี้จะประกอบไปด้วยหน้าจอ 3 หน้าจอ ซึ่งผู้ที่,ใข้งาน จะเป็นพนักงานในแผนกวางแผนการผลิตเท่านั้น ส่วนแผนกงานอื่นจะถูกกำหนด ไม่ให้เข้ามาใช้งานในส่วนนี้ไค้ (เรื่อง1ของการกำหนดส่ทธิการเข้าเมนูการทำงาน จะไค้กล่าวต่อไปในหัวข้อคว เมปลอดภัย)

♦♦♦ ส่วนงานสแกนจ่ายวัตถุดิบ *(* jean Issue RM)

มีหน้าที่ในการสแก1.จ่ายวัตถุดิบ และทำการเก็บข้อมูลการจ่ายลงในฐาน ข้อมูล จากนั้นจะนำข้อมูลไปสร้างเป็น Text File การจ่ายวัตถุดิบต่อไป โดย หน้าจอในการสแกนจ่ายวัตถุดิบนั้น จะมีอยู่ 2 หน้าจอคือ หน้าจอการสแกนจ่าย ตามปกติ (คือมีใบเบิกวัตถุดิบ) กับหน้าจอสแกนตัดออกจากคลัง โดยหน้าจอนัจะ เป็นการจ่ายวัตถุดิบออกแบบไม่มีใบเบิก ซึ่งจะใช้ในกรณีพิเศษเท่านัน

 $\clubsuit$  ส่วนงานเรียกคูข้อมูลสถานะวัตถุดิบคงคลัง (View Stock Status)

จะใช้ในการเรียกดูข้อมูลของสถานะคงคลังวัตถุดิบ โดยจะมีการเรียกดู 2 เ!ฯบ คือ การเรียกดูตามรหัสวัตถุดิบ และการเรียกดูตามตำแหน่งจัดเก็บ โดยสามารถที่ จะพิมพ์ข้อมูลออกมาเป็นรายงานไค้

 $\leftrightarrow$  ส่วนงานเรียกดูรายงานการจ่ายที่มีปัญหา (View Issue Report)

จะเป็นการเรียกดูรายงานการจ่ายวัตถุดิบที่ไม่เป็นไปตามหลักการของ FIFO (Issue Mistake Lot) และรายงานของวัตถุดิบที่มีไม่เพียงพอสำหรับการจ่าย (Issue Shortage RM)

 $\clubsuit$  ส่วนงานการจัดสรรวัตถุดิบเข้าตามลำดับการผลิต (Component Issue)

จะเป็นหน้าจอที่มีไวัสำหรับให้พนักงานในแผนกวางแผนการผลิต ทำการ จัดสร ทัตถุดิบเข้าตามหมายเลขลำดับการผลิต โดยอาศัยการจัดกล่นหมายเลข ใบเบิf กับหมายเลขลำดับการผลิต

## **5.1.4กลุ่มงานเกี่ยวกับวัตถุดิบเสีย**

จะแบ่งเป็น 2 ช่วงเวลาคือ วัตถุดิบเสียก่อนการสแกนรับ (คือวัตถุดิบเสียที่ตรวจพบ ณ การตรวจสอบที่ธุดรับ) กับวัตถุดิบเสียที่พบหลังสแกนรับ ซึ่งจะใช้หน้าจอการทำงานที่แตกต่าง กัน และขั้นตอนการทำงานก็แตกต่างกันด้วย

 $\leftrightarrow$  วัตถุดิบเสียก่อนการสแกนรับ

จะเป็นหน้าจอที่ใช้ในการเลือกรายการวัตถุดิบเสียจากรายการของวัตถุดิบที่ยัง มีการด้างรับ โดยจะเป็นการบันทึกข้อมูลสถานะภาพของวัตถุดิบรายการดังกล่าว ใหม่ และเก็บไว้ในฐานข้อมูลของวัตถุดิบเสียต่อไป

วัตถุดิบเสียที่พบหลังสแกนรับ

จะมีขั้นตอน,วิธีการ และหน้าจอที่ใช้เหมือนกับการย้ายตำแหน่งวัตถุดิบ เพี\*'เง แต่ตำแหน่งใหม่ที่ทำการย้ายไปนั้น จะเป็นตำแหน่ง REJECT เท่านั้น

### **5.1.5 กลุ่มงานการรับวัตถุดิบส่งคน**

จะเป็นหาทจอที่ใช้ในการสแกนรับวัตถุดิบส่งคืนประเภทต่างๆ โดยจะแบ่งเป็นการรับ วัตถุดิบคืนจากแผนกผลิต (ASSY Location) และการรับวัตถุดิบคืนจากตำแหน่งต่างๆ ซึ่งจะ รวมทั้งการรับวัตถุดิบจากผู้รับช่วงผลิต (Sub-Contract) และวัตถุดิบจากบริษัทในเครือ (Buildin) ดังแสดง'ในรูปที่ 5.4 ส่วนหน้าจอที่ใช้นั้นจะมีทั้งส่วนในการให้ป็อนข้อมูลเข้า, ส่วนของการ สแกน และส่วนของการแสดงผล รวมอยู่ภายในหน้าจอเคียวกัน และเมื่อมีการสแกนรับแห้ว ขั้นตอนต่อไปก็คือ การสร้าง Text File ประ๓ ทวัตถุดิบส่งคืนนั่นเอง

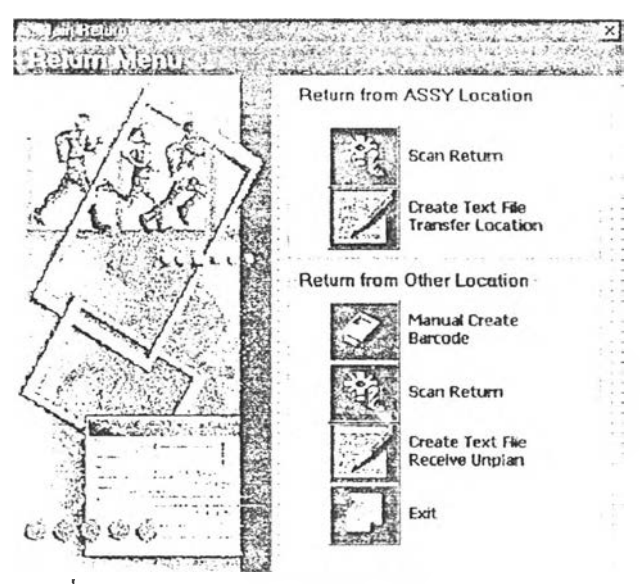

รูปที่ 5.4หน้าจอหลักของกิจกรรมรันวัต,. ดิบส่งคืน

#### **5.1.6 กลุ่มงานการออกรายงาน**

ในส่วนของกลุ่มงานนี้ จะเป็นหน้าจอที่รวบรวมการออกรายงานประเภทต่างๆ โดย ส่วนใหญ่จะเป็นรายงานเกี่ยวกับการรับวัตถุดิบ โดยจะให้มีการเลือกประเภทของรายงานที่ ตองการ และเลือกวันที่ของข้อมูลที่ต้องการจะตรวจสอบ

# **5.1.7 กลุ่มงานเกี่ยวกับข้อมูลหลักของโปรแกรม**

เป็นส่วนของการรวบรวมข้อมูลหลักต่างๆ ที่มีความจำเป็นในการประมวลผลของ โปรแกรมนี โดยจะแบ่งเป็น 4 ข้อมูลหลักด้วยกันคือ ข้อมูลรายละเอียดของรายการวัตถุดิบ, ข้อมูลรายละเอียดผู้ขาย, ข้อมูลรายละเอียดตำแหน่งจัดเก็บ และข้อมูลหลักของพนักงาน โดยจะ เป็นหน้าจอที่สามารถเรียกดู,เพิ่ม,ลบและแกไขข้อมูลไต้ภายในหน้าจอเคียวกัน

# **5.1.8 กลุ่มงานเกี่ยวกับการแกไขข้อมูล และการจัดการฐานขอมูล**

จะเป็นหน้าจอที่ใช้ในการเรียกข้อมูลจากฐานข้อมูลที่ใช้เก็บข้อมูลต่างๆ ภายใน โปรแกรม โดยส่วนใหญ่จะเป็นฐานข้อมูลที่เกี่ยวกับส่วนข้อมูลนำเข้า (Input) ของโปรแกรม โคยจะทำหน้าที่ในการเรียกดู. เพิ่ม, ลบ หรือแก้ไขข้อมูลภายในหน้าจอนั้นๆ ไต้

ส่วนการจัดการฐานข้อมูลนั้น จะเป็นส่วนที่เรียกใช้โปรแกรมในการจัดการฐานข้อมูล ที่เป็นโปรแกรมแอพพริเคชั่น (Application Program) อีกตัวหนึ่งขึ้นมาใช้งานโดยจะใช้ในกรณี ต้องการสำรองฐานข้อมูล (Backup Database), ต้องการซ่อมฐานข้อมูล (Repair Database) และ ต้องการลดขนาดของฐานข้อมูล (Compact Database)

# **5.1.9 กลุ่มงานเกี่ยวกับความปลอดภัยของโปรแกรม**

จะประกอบไปด้วยหน้าจอที่เกี่ยวข้อง 3 หน้าจอด้วยกันคือ

- " หน้าจอในการกำหนดสิทธิให้กับผู้ใช้โปรแกรม โดยจะเป็นการกำหนดสิทธิใน การใช้งานโปรแกรมตามหน้าจอต่างๆ ที่สามารถเข้าไต้ของกลุ่มผู้ใช้ก่อน (Set Group User) จากนั้นจึงต่อยกำหนดผู้ใช้แต่ละดนว่าเป็นสมาชิกของกลุ่มใด (Assign Group) โดยผู้ใช้ 1 คนอาจเป็นสมาชิกไต้มากกว่า 1กลุ่ม
- *m* หน้าจอในการเข้าโปรแกรม (Log-In) จะทำหน้าที่ตรวจสอบผู้ใช้ (User Name) และรหัสลับ (Password) ว่าสามารถใช้งานหน้าจอใดไต้บ้าง โดยเมื่อสิ้นสุดการใช้ ของแต่ละคน จะให้ออกจากการใช้ของผู้ใช้คนนั้น (Log-Off) แก้วโปรแกรมจะ กลับมาที่หน้าจอ Log-Iniหม่เพื่อเตรียมพรัอมสำหรับการใช้กับผู้'ใช้'รายอื่นต่อไป
- หน้าจอในการเปลี่ยนรหัสลับของผู้ใช้แต่ละคน

หมายเหตุ: รายละเอียดของการทำงานในแต่ถะกลุ่มงาน จะแสคงไว่ไนภาคผนวก จ.

# 5.2 การพัฒนาฐานข้อมูล

การพัฒนาฐานข้อมูลสำหรับโปรแกรมนี โคยเปีนการใช้ฐานข้อมูลในลักษณะของฐานข้อมูล สัมพัทธ์ (Relational Database) ซึ่งประกอบด้วยตาราง (Table) ที่เกี่ยวข้องทั้งสิ้น 46 ตาราง ซึ่งสามารถ แบ่งออกเป็นกลุ่มของฐานข้อมูลออกไค้',ปีน 7 กลุ่มใหญ่ ซึ่งความสัมพันธ์ของกลุ่มของฐานข้อมูล จะ เริ่มจากกลุ่มของฐานข้อมูลการรับ (Group of Receive RM Database) จะทำหน้าที่ในการเก็บข้อมูลทั้ง ส่วนที่เป็นข้อมูลเบืองด้น และข้อมูลหลังการรับวัตชุดิบ ซึ่งจะมีส่วนสัมพันธ์กับกลุ่มฐานข้อมูลสถานะ คงคลัง (Group of Stock Status Database) หลังจากกนั้นเมื่อมีการจ่ายวัตถุดิบ ข้อมูลต่างๆ ไม่ว่าจะเปีน ข้อมูลการเบิก ตลอดจนข้อมูลที่เกิดขึ้นระหว่างกิจกรรมการจ่ายจะถูกจัดเก็บอยู่ภายในกลุ่มของ ฐานข้อมูลจ่ายวัตถุดิบ (Group of Issue RM Database) ซึ่งจะมีการเชื่อมโยงกับกลุ่มของฐานข้อมูล สถานะคงคลังวัตถุดิบ และเมื่อ แผนกผลิตรับวัตถุดิบใปทำการผลิต ข้อมูลเหล่านั้น จะถูกเก็บเข้าไวัใน ฐานข้อมูลหวายเลขลำดับการผลิต (Group of Component Issue) ซึ่งก็จะมีความสัมพันธ์กับกลุ่มของ ฐานข้อมู $\epsilon$  สถานะคงคลังวัตถุดิบเช่นเคียวกัน และนอกจากกลุ่มของฐานข้อมูลเหล่านี้ จะยังมีกลุ่มของ ฐานข้อมูลอีก 3 กลุ่มที่เป็นส่วนของกลุ่มฐานข้อมูลสนับสนุนการประมวลผล คืยกลุ่มฐานข้อมูลการ ควบคุมการทำงานของโปรแกรม (Group of Control File), กลุ่มฐานข้อมูลการรักษาความปลอดภัย (Group of Security) และกลุ่มฐานข้อมูลหลัก (Group of Master Data) โดยความสัมพันธ์แสดงไว้ดัง รูปที่ 5.5

#### **5.2.1 กลุ่มของฐานข้อมูลการรับ**

จะประกอบด้วย 3 ส่วนคือ ส่วนของข้อมูลป้อนเข้า, ส่วนของข้อมูลที่สร้างป้าย บารโค้ดและ Text File การรับ และส่วนสุดด้ายคือส่วนของข้อมูลที่ยืนยันการรับแล้ว

5.2.1.1 ส่วนของข้อมูลป้อนเข้า

จะแบ่งเป็นข้อมูลสำหรับการรับวัตถุดิบต่างประเทศ 4 ตาราง และข้อมูล สำหรับการรับวัตถุดิบภายในประเทศ 4 ตาราง โดยมีรายละเอียดดังนี้

#### $\triangleright$  ฐานข้อมูลสำหรับวัตถุดิบต่างประเทศ

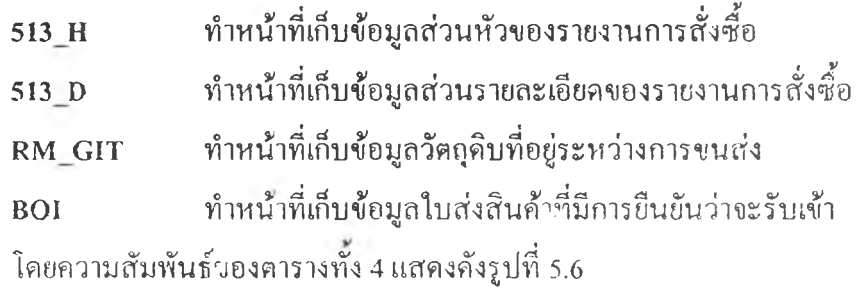

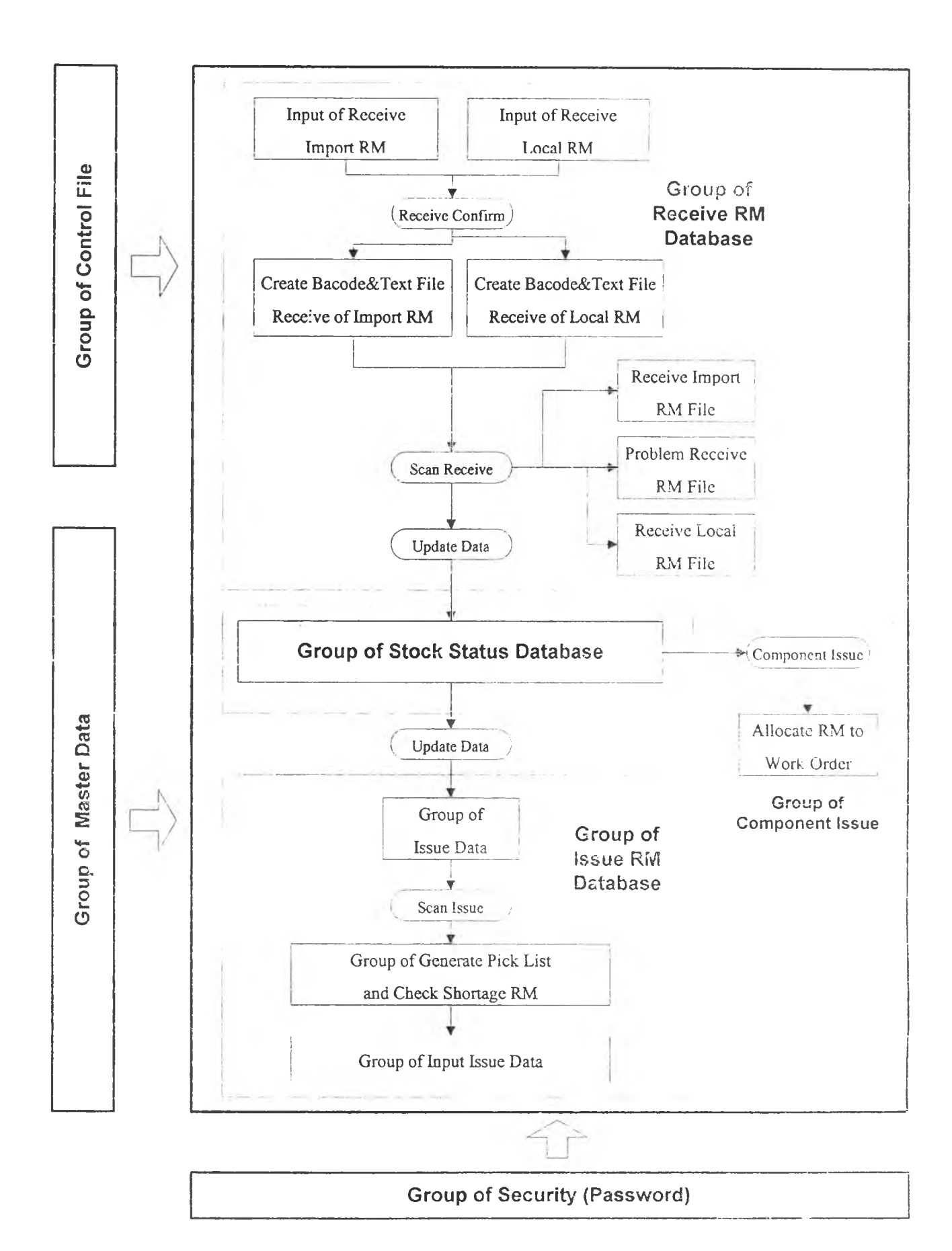

^ปที่ 5.5 แสดงความสัมพันธ์ของกลุ่มฐานข้อมูล

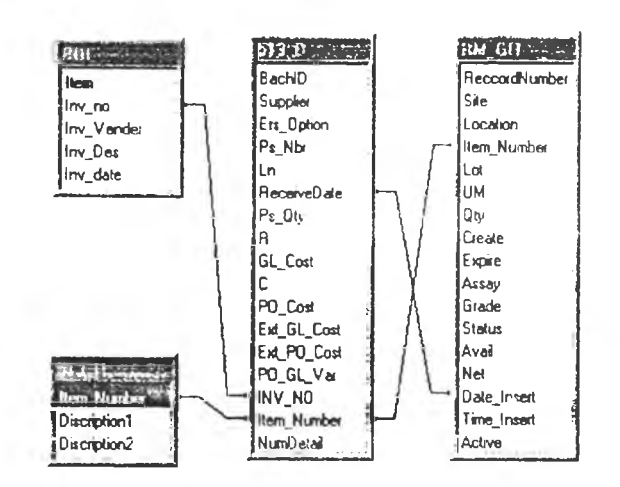

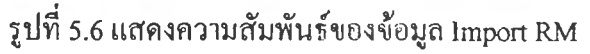

### $\triangleright$  ฐานข้อมูลสำหรับวัตถุดิบภายในประเทศ

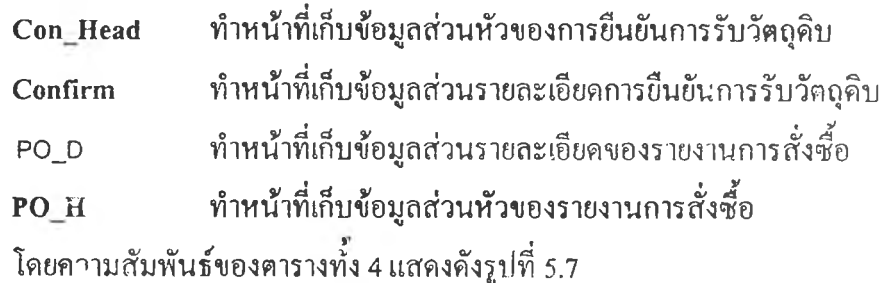

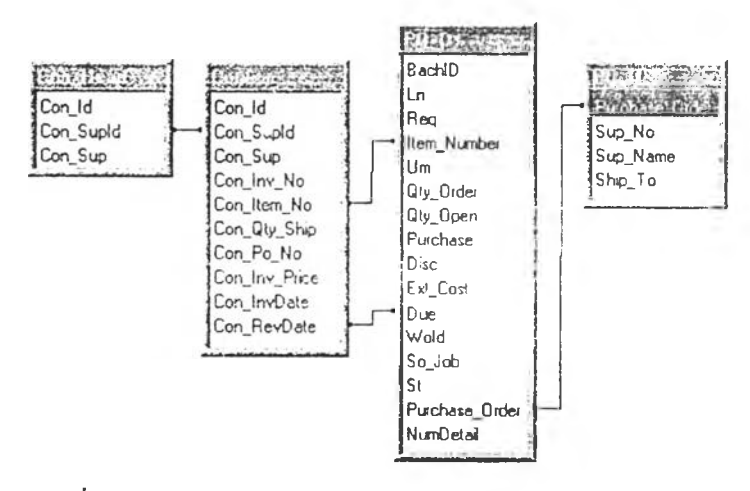

รูปที่ 5.7 แสดงความสัมพันธ์ของข้อมูล Local RM

5.2.1.2 ส่วนของข้อมูลที่สร้างป้ายบาร์โค้ดและ Text File การรับ จะเป็นฐานข้อมูลที่เกิดขึ้นหลังจากพนักงานรับวัตถุดิบยืนยันเลขที่ในส่งสินค้า ที่มาส่งถึงคลังวัตถุดิบ โดยจะประกอบไปด้วยทั้งสิ้น 5 ตารางคือ Batchload ทำหน้าที่เก็บข้อมูลที่มีความสัมพันธ์กันของใบส่งสินค้าของ วัตถุดิบต่างประเทศที่ขืนยันการรับแค้ว

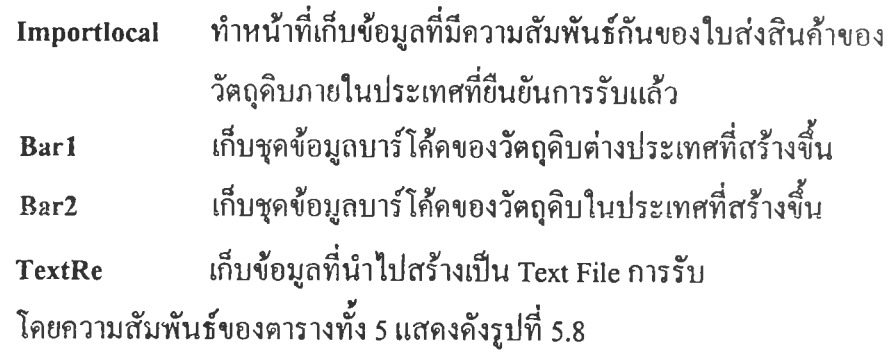

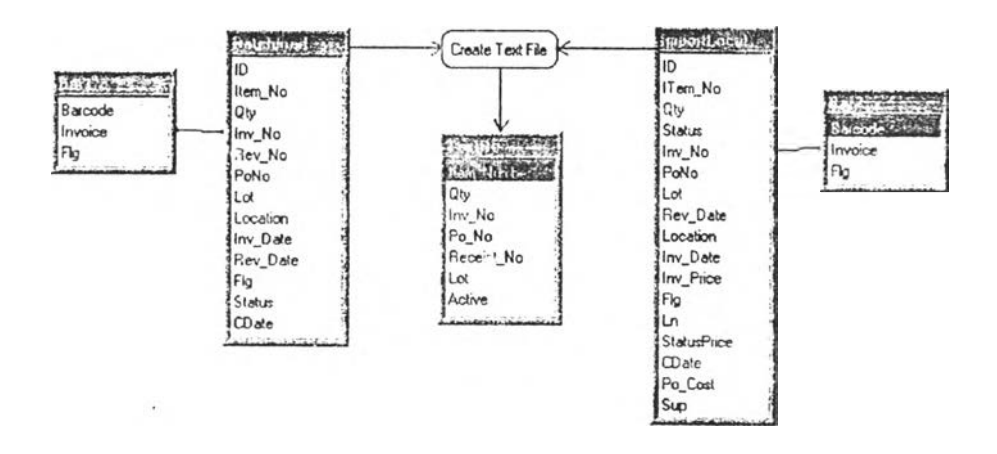

รูปที่ 5.8 แสดงความสัมพันธ์ของฐานข้อมูลการรับส่วนการสร้างบาร์โค้ดและ Text File

5.2.1.3 ส่วนของข้อมูลที่ยีนยันการรับแล้ว

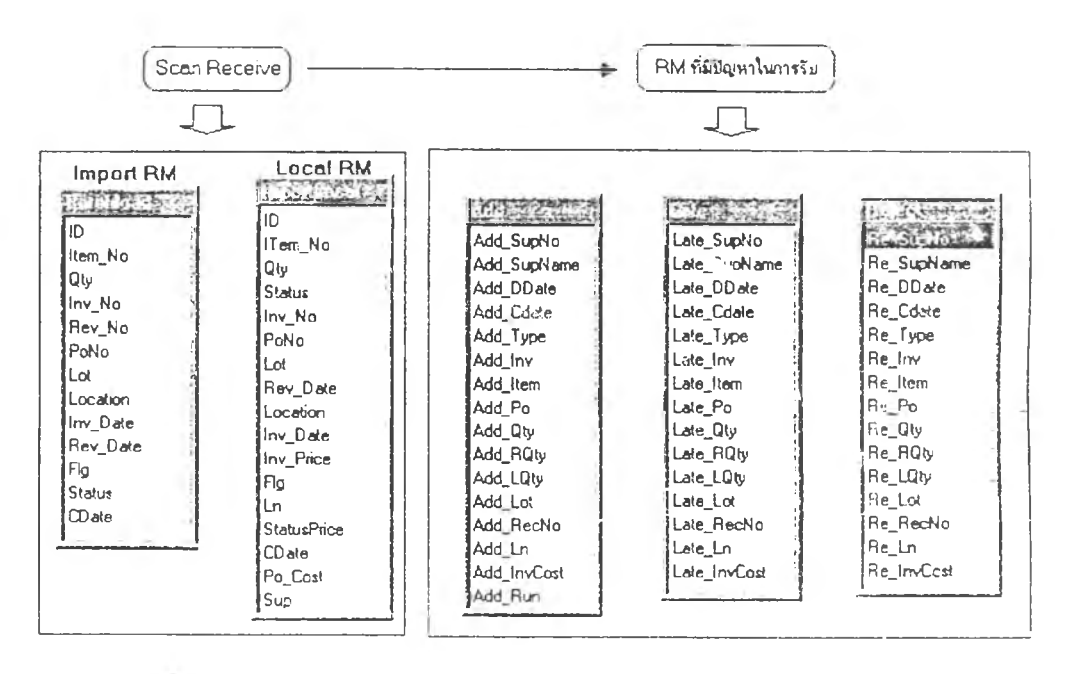

รูปที่ 5.9 แสดงกลุ่มของฐานข้อมูลการรับช่วงมีการยืนยันการรับแล้ว

ี่ เป็นส่วนของฐานข้อมูลที่ทำการบันทึกข้อมูลวัตถุดิบที่สแกนรับแล้ว โดยจะ ทำการบันทึกลงฐานข้อมูลขืนยันการรับ โดยแยกระหว่างวัตถุคิบต่างประเทศกับ วัตถุดิบในประเทศอย่างละ 1 ตาราง ส่วนวัตถุดิบที่มีปัญหาในการรับ จะทำการบันทึก รวมกันระหว่างวัตถุดิบทั้ง 2 ประเภท โดยแยกตามปัญหาที่เกิดขึ้น ซึ่งความสัมพันธ์ ของทั้ง 5 ตารางแสดง'ใน 2ปที่ 5.9

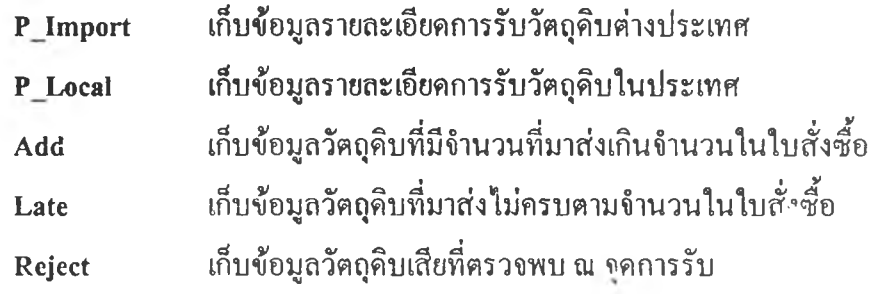

### **5.2.2 กลุ่มของฐไนข้อมูลสถานะคงคลังวัตถุดิบ**

เป็นกลุ่มของฐานข้อมูลที่เก็บข้อมูลสถานะของวัตถุคิขคงคลัง ตลอคจนการเคลื่อน ไหว และการเปลี่ยนแปลงของข้อมูลสถานะวัตถุคิบคงคลัง คังนั้นกลุ่มของฐานข้อมูลนี้จึงมี ค ว า ม เก ี่ย ว ข ้อ ง ก ับ ก ล ุ่ม ข อ ง ฐ า น ข ้อ ม ูล อ ื่น ม า ก ท ี่ส ุด โด ย ก ล ุ่ม ข อ งฐ า น ข ้อ ม ูล น ี้ป ร ะก อ บ ด ้ว ย **3** ตารางคือ

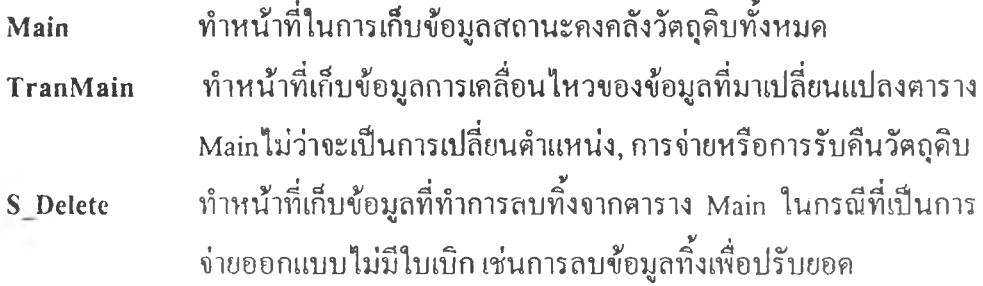

#### **5.2.3 กลุ่มของฐานข้อมูลการจ่ายวัตถุดิบ**

ประกอบค้วยฐานข้อมูล 3 ส่วนค้วยกันคือ ส่วนของข้อมูลป้อนเข้าสำหรับการจ่าย ้วัตถุดิบ, ส่วนของรายการใบเบิกที่สร้างใหม่ และส่วนของฐานข้อมูลรายการวัตถุดิบที่ง่ายแล้ว 5.2.3.1 ส่วนของข้อมลป้อนเข้าสำหรับการจ่ายวัตถดิบ

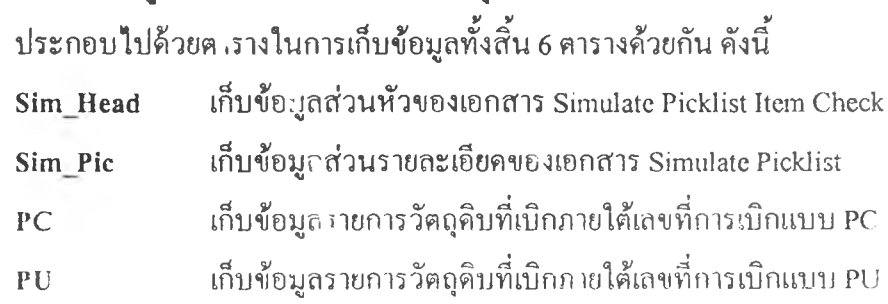

H SIip เก็บขอมูลส่วนหัวของเอกสารใบเบิกพิเศษ D S Iip เก็บข้อมูลส่วนหัวของเอกสารใบเบิกพิเศษ โดยความสัมพันธ์ของตารางทั้ง 6 แสดงดังรูปที่ 5.10

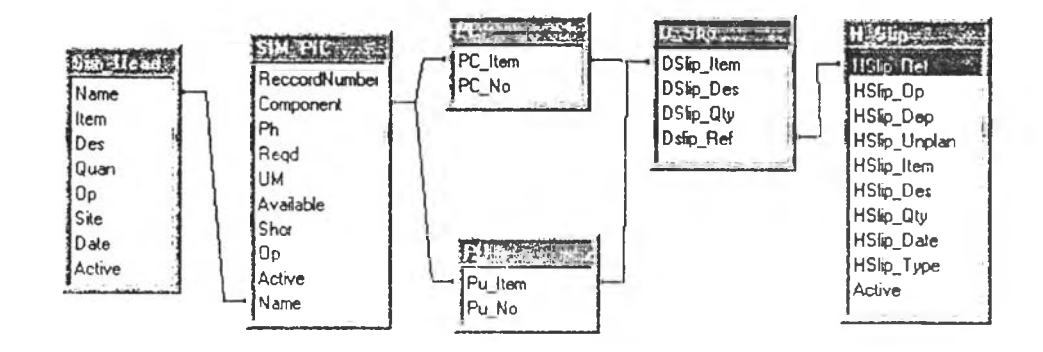

รูปที่ 5.10 แสดงความสัมพันธ์ของฐานข้อมูลส่วนป็อนเข้าของกลุ่มฐานข้อมูลการจ่ายวัตถุดิบ

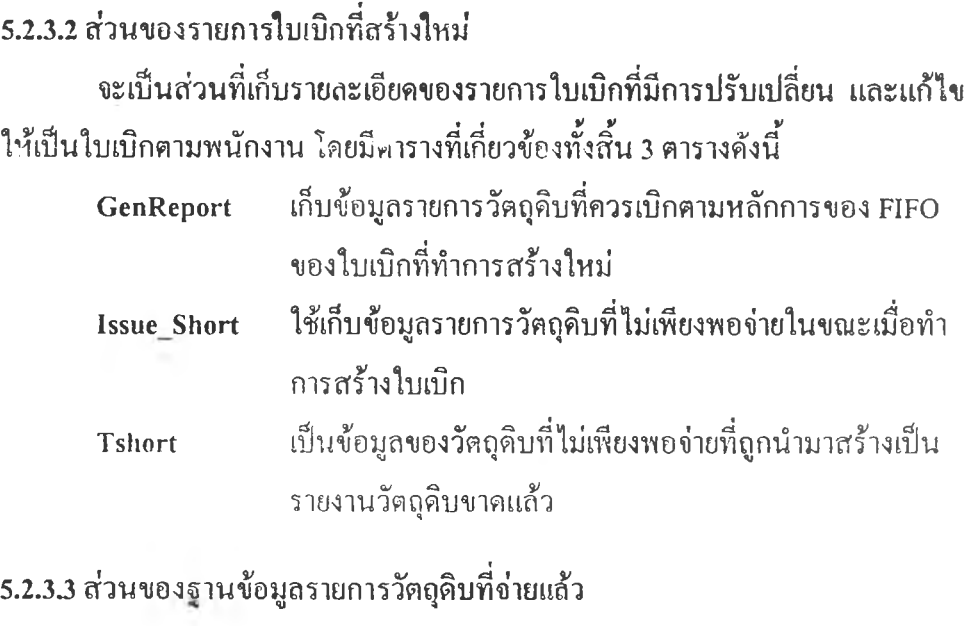

จะประกอบไปด้วย 2 ตารางคือ Issue เก็บข้อมูลรายการวัตถุดิบที่ทำการสแกนจ่ายเรียบร้อยแก้ว Textlssue เก็บข้อมูลที่วัตถุดิบที่สแกนจ่าย และออก Text File จ่ายแก้ว

### **5.2.4กลุ่มของฐานข้อมูลการจัดสรรจัฅลุดิบเข้าเลขลำดับการผลิต**

ประกอบดัวยตาราง 1 ตารางคือ Product โดยจะทำหน้าที่ในการเก็บข้อมูลวัตถุดิบที่ ถูกโอนเข้าไปในเลขลำดับการผลิต (Work Order No.) แก้ว โดยจะกระทำเมื่อแผนกผลิตมีการ รับวัตถุดิบรายการดังกล่าวไปทำการผลิต

## 5.2.5 กลุ่มของฐานข้อยูลการควบคุมการทำงานของแฟ้มข้อมูล

จะเป็นฐานข้อมูลที่เก็บข้อมูลเกี่ยวกับข้อกำหนดในการควบคุมการดึงแฟ้มข้อมูลจาก ระบบคอมพิวเตอร์ส่วนกลาง โคยในส่วนนี้จะประกอบไปด้วยตาราง 3 ตารางคือ File Master, Record\_Master และ Record\_Detail และส่วนที่เป็นฐานข้อมูลสำหรับเก็บข้อมูลเส้นทางใน การเรียกใช้ฐานข้อมูล ซึ่งตารางนี้มีชื่อว่า Direct

### 5.2.6 กลุ่มของฐานข้อมูลหลัก

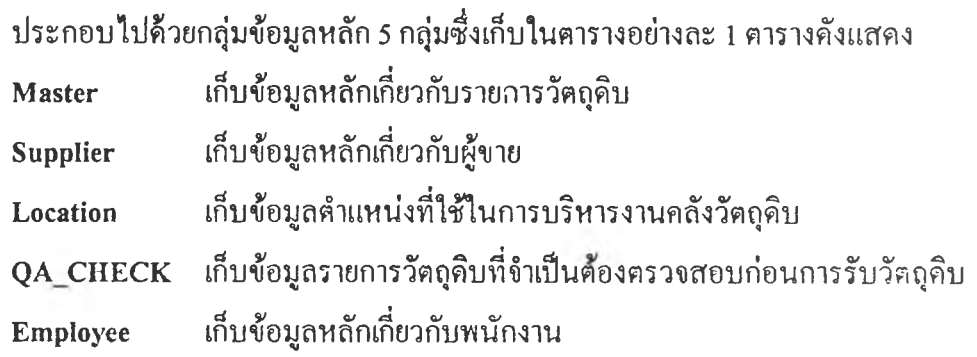

### 5.2.7 กลุ่มของฐานข้อมูลการรักษาความปลอดภัย

ประกอบไปด้วยตารางทั้งสิ้น 4 ตารางด้วยกันคือ

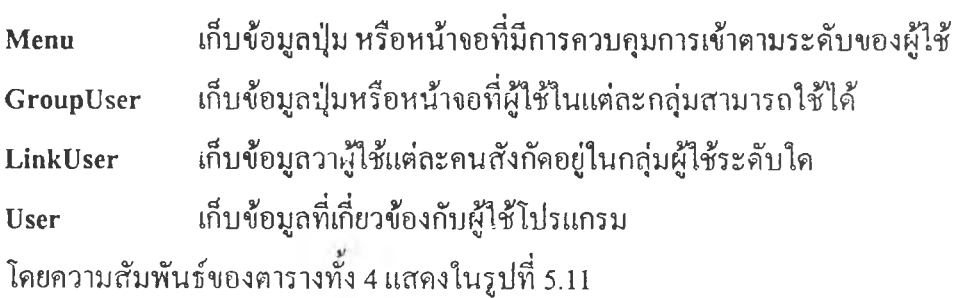

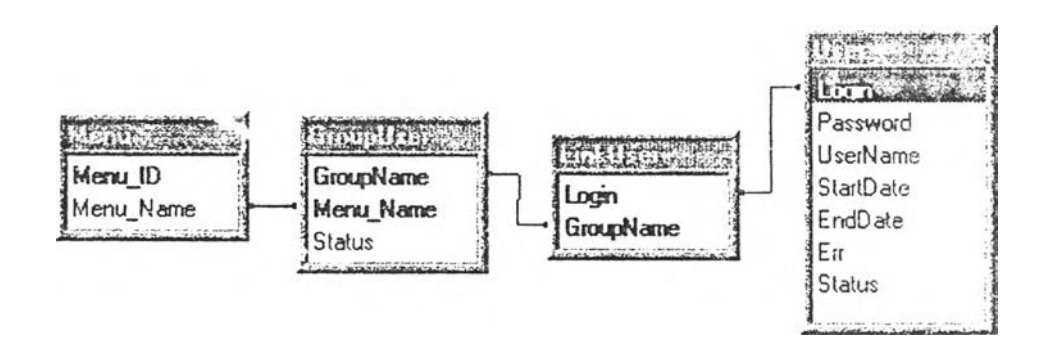

รูปที่ 5.11 แสดงความสัมพันธ์ของกลุ่มฐานข้อมูลการรักษาความปลอดภัย

# 5.3 การใช้งานโปรแกรม

เนื่องจากระบบงานคลังวัตถุดิบนั้น มีข้อมูถที่มีความเกี่ยวข้องกับแผนกต่างๆ ภายในองค์กร และภายนอกองค์กร ดังนันในการใช้งานโปรแกรม จำเป็นจะต้องได้รับความร่วมมือจากทุกหน่วยงานที่ เกียวข้อง ดังนันในการติดดังโปรแกรม และการใช้งาน จะต้องกระทำกันไปพรัอมๆกัน

# 5.3.1 การติดตั้งอุปกรณ์ในการใช้งานต่างๆ

ระบบที่พัฒนาขึ้น จะเป็นการทำงานในลักษณะของ Client - Server คือมีส่วนประมวล ผลฐานข้อมูลเพียง 1 แห่ง แล้วมีการดึงโปรแกรมไปใช้ในส่วนงานต่างๆ ที่เกี่ยวข้อง โดย อุปกรณ์ที่จำเป็นต้องใช้ในการใช้งานระบบการจัดการคลังวัตถุดิบด้วยบาร์โค้ดที่พัฒนาขึ้นนี้ ประกอบด้วย

- B เครื่องคอมพิวเตอร์อย่างนอย 5 เครื่อง โดยติดตั้งไวัที่ เผนกวางแผนการผลิต, แผนกสั่งซื้อ,ส่วนงานรับวัตถุดิบ,ส่วนงานจัดเก็บ และส่วนงานจ่ายวัตถุดิบ
- $S$ erver 1 ตัว(หรืออาจใช้ UPC ของเครื่องใดเครื่องหนึ่งก็ได้)
- เครื่องสแกนเนอร์ (Scanner Barcode) อย่างนอย 3 เครื่อง โดยจะติดอยู่กับ คอมพิวเตอร์ที่ใช้ในส่วนของการรับ, การจัดเก็บ และการจ่ายอย่างละ 1 ตัว
- เครื่องพิมพ์ 2 เครื่อง โดยเครื่องหนึ่งใช้พิมพ์ใบเบิก จะติดตั้งไวัที่แผนก PC ส่วน อีกเครื่องหนึ่งใช้พิมพ์บาร์โค้ด ติดตั้งไวักับคอมพิวเตอร์ในส่วนงานรับวัตถุดิบ
- ระบบการเชื่อมต่อข้อมูล (Network System)

โดยรูปแสดงการเชื่อมต่อกันของอุปกรณ์แสดงดังในรูปที่ 5.12

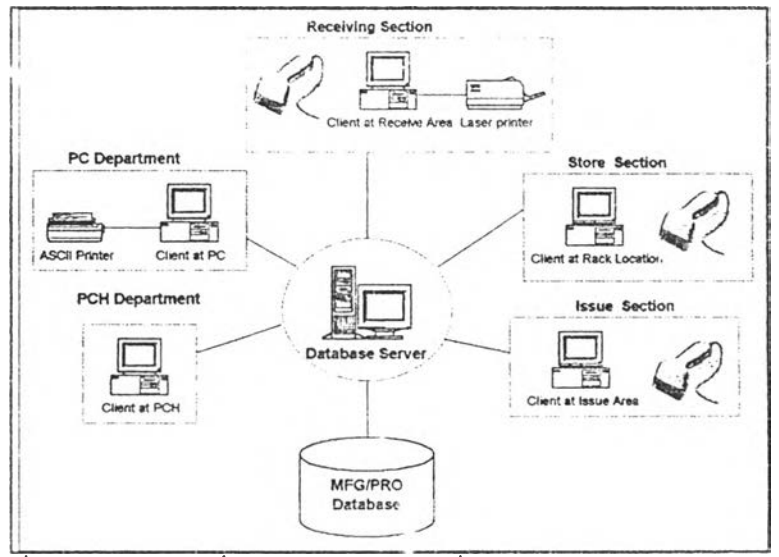

รูปที่ 5.12 แสดงการเชื่อมโยงของอุปก !ณ์ที่1ใช้1ในการทำงานของระบบ

โดยส่วนประกอบต่างๆ จะทำหน้าที่ดังต่อไปนิ้

- $\triangleright$  Database Server จะทำหน้าที่เก็บ และประมวลข้อมูลที่เกิดขึ้นภายในระบบ พร้อม ทังทำหน้าที่ในการแลกเปลี่ยนข้อมูลกับฐานข้อมูลของระบบคอมพิวเตอร์ ส่วนกลางที่ใช้อยู่,ในปีจชุบัน
- $\triangleright$  คอมพิวเตอร์ในแผนกวางแผนการผลิต จะใช้สำหรับกระบวนการสร้างใบเบิก และการเรียกดูรายงานต่างๆ
- $\triangleright$  คอมพิวเตอร์ในแผนกสั่งซื้อ ใช้สำหรับการยืนยันข้อมูลการรับวัตถุดิบ และเรียก ดูรายงานการรับต่างๆ
- $\triangleright$  คอมพิวเตอร์และสแกนเนอร์บาร์โก้คในส่วนงานรับวัตถุดิบ ใช้สำหรับรับวัตถุดิบ
- $\triangleright$  คอมพิวเตอร์และสแกนเนอร์บาร์โค้ดในส่วนงานจัดเก็บวัตถุดิบ ใช้สำหรับการ จัดเก็บและการย้ายตำแหน่งการจัดเก็บ
- $\triangleright$  คอมพิวเตอร์และสแกน เนอร์บาร์โค้ดในส่วนงานจ่าย ใช้สำหรับการจ่ายวัตถุดิบ และการรันวัตถุคิบคืใ จากแผนกผลิต

### 5.3.2 **การ**ใช้,**งาน**ร่วม**กับระบบ**คอมพิวเตอร์กลางในปัจจบัน

5.3.2.I การกำหนดช่วงเวลาในการน้าเข้าข้อมูล

เนื่องจากระนบงานที่พัฒนาขึ้นจะเป็นการดึงข้อมูลจากระบบ ERP ที่ใช้อยู่ใน บิจชุบัน อีกทั้งยังเป็นการนำข้อมูลการเคลื่อนไหวต่างๆที่เกิดขึ้นกลับเข้าไปใน ฐานข้อมูลของระบบ ERP อีกดัวย ซึ่งการนำข้อมูลกลับเข้าไปนั้น ไม่สามารถกระทำ ไค้ตลอดเวลา เนื่องจากไม่สามารถเชื่อมต่อข้อมูลระหว่างฐานข้อมูลไค้โดยตรง ดังนัน จึงเป็นการแลกเปลี่ยนข้อมูลระหว่างฐานข้อมูลแบบเป็นช่วงเวลา (Batch Process) ดังนั้นในการใช้งานจึงค้องมีการทำข้อตกลงระหว่างแผนกต่างๆ ที่เกี่ยวข้อง และ กำหนดช่วงเวลาในการดึงข้อมูลออก และนำข้อมูลเข้าที่แน่นอน โดยการกำหนดช่วง เวลาในการนำเข้าข้อมูลนั้น จะเท่ากับเป็นการกำหนดระยะเวลาของความล่าช้าของ ข้อมูลในแต่ละกิจกรรมด้วย

โดยในการกำหนดระยะเวลาในการนำเข้าข้อมูลนั้น รัเจจัยที่มีผลต่อการ กํ''หนคก็คือ ระยะเวลาในการนำเข้าของข้อมูลแต่ละประ๓ งา และความถี่ในการเกิด ของข้อมูล ประกอบกับความจำเป็น,ในการใช้'ข้อมูแที่มีความทันสมัย

#### 5J.2.2 การกำหนดลำดับประเภทของข้อมูลที่นำเข้า

โดยในการนำข้อมูลเข้านัน จะต้องมีการกำหนคลำดับในการนำเข้าของข้อมูล แต่ละประเภท อันหมายถึงการกำหนคทารนำเข้าของข้อมูลของ Text File แต่ละ ประ๓ ทนั่นเอง เพื่อให้ข้อมูลมีความต่อเนื่อง สอดคล้องกัน

เนื่องจากในลักษณะการแบ่งหนาที่การทำงานของโรงงานตัวอย่างนั้น หน้าที่ ในการนำเข้าข้อมูลจะเป็นหน้าที่ของแผนกการจัดการระบบข้อมูล (MIS) ส่วน Text File ที่เกิดขึ้นจะเกิดขินจากส่วนงานของคลังวัตถุดิบ ดังนั้นจึงมีการสร้างวิธีการในการ บ่งชี้แฟ้มข้อมูลว่าเป็นแฟ้มข้อมูลประ๓ ทใค และแฟ้มข้อมูลใดเป็นข้อมูลที่เกิดขึ้นก่อน เพื่อที่ผู้ที่มีหน้าที่ในการนำเข้าข้อมูลจะสามารถเรียงลำดับแฟ้มข้อมูลที่จะเข้าไต้ถูกต้อง

จากการอยกแบบหน้าจอในการสร้าง Text File นั้นจะมีวิธีการให้กำหนดชื่อ ของแฟ้มข้อมูล และตำแหน่งในการเก็บข้อมูลในฐานข้อมูล ดังนั้นการจัดลำดับของ แฟ้มข้อมูลจึงใช้คุณสมบัติในการตั้งชื่อ และกำหนดตำแหน่งเก็บในฐานข้อมูลของ แฟ้มข้อมูลในการควบคุมการทำงาน

#### <u>วิธีในการกำหนดตำแหน่งเก็บในฐานข้อมูล</u>

จะแยกแต่ละประ๓ ทของ Text File ออกเป็นแต่ละ Folder โดยจะแบ่งเป็น

- Import Receive Transfer Folder (การรับวัตถุดิบต่างประเทศ)
- Purchase Order Receive Local Folder (การรับวัตถุดิบภายในประเทศ)
- B Receive Unplan Folder (การรับบรรชุภัณฑ์และสารละลาย)
- Receive Return Transfer or Receive Unplan Folder (การรับคืนวัตถุดิบ)
- B Transfer Location Folder (การจัดเก็บวัตถุดิบ)
- Issue Transfer Folder (การจ่ายวัตถุดิบปกติ)
- Issue Unplan Folder (การจ่ายวัตถุดิบประเภทบรรจุภัณฑ์และสารละลาย)

<u>วิธีในการกำหนคลำดับก่อน-หลังของแฟ้มข้อมูล</u>

จะใช้ชื่อแฟ้มข้อมูลในการกำหนดประเภทและเวลาที่สร้างแฟ้ม ข้อมูลขึ้นมา โดยใช้ลักษณะการกำหนดดังนั้

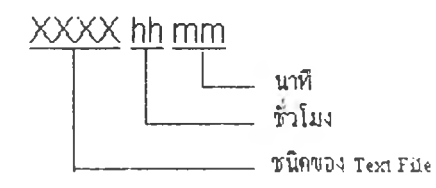

โดยสัญลักษณ์แสดงประเภทของ Text File แสดงดังนี่

- RIMP แทนแฟ้มข้อมูลการรับวัตถุดิบต่างประเทศ
- RLOC แทนแฟ้มข้อมูลการรับวัตถุดิบภายในประเทศ
- RUNP แทนแฟ้มข้อมูลการรับบรรจุภัณฑ์และสารละลาย
- RRET แทนแฟ้มข้อมูลการรับคืนวัตถุดิบ
- **STOR** แทนแฟ้มข้อมูลการจัดเก็บวัตถุดิบ
- ISST แทนแฟ้มข้อมูลการจ่ายวัตถุดิบแบบปกติ
- **ISSU** แทนแฟ้มข้อมูลการจ่ายบรรจุภัณฑ์และสารละลาย

#### 5.3.2.3 ตารางการนำเข้าข้อมูล

ตารางในการนำเข้าแฟ้มข้อมูลประ๓ ทต่างๆ นั้น ทางคณะที่ทำงานในโรงงาน ตัวอย่าง ไฅเริ่มตันกำหนดระยะเวลาในการนำเข้าดังแสดงในรูปที่ 5.13 ซึ่งในการใช้ งานจริงนัน สามารถมีการปรับเปลี่ยนตามปิจจัย และสภาวะของข้อมูลที่เปลี่ยนแปลง ใปก็ได้

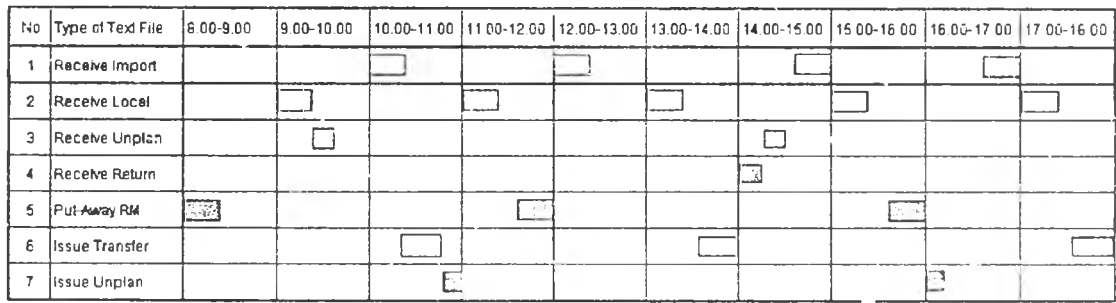

รูปที่ 5.13 แสดงตารางในการนำเข้าข้อมูล (CIM Schedule)

5.3.2.4 การดีงข้อมูลออกจากระบบ ERP เพื่อนำมาใช้กับโปรแกรม

ในการใช้งานโปรแกรมนี้ จะมีส่วนที่จำเปีนตัองดึงข้อมูลจากระบบ ERP อยู่ 2 ส่วนตัวยกันคือข้อมูลรายละเอียดของใบสั่งซื้อ สำหรับใช้ในการรับวัตถุดิบ และข้อมูล รายละเอียดใบเบิกตามผลิตภัณฑ์ สำหรับใช้ในการสรัางใบเบิกใหม่ตามพนักงานจ่าย

# การดึงข้อมูลรายถะเอียดของใบสั่งซื้อ

จะเป็นการดึงข้อมูลเพื่อมาทำให้ฐานข้อมูลในโปรแกรมมีข้อมูลที่ ทันสมัยมากขึ้น โดยจะกำหนดให้มีการดึงข้อมูลใหม่วันละ 1 ครั้งในช่วงเวลา 8.00 - 8.30 น. ซึ่งกำหนดให้พนักงานรับวัตถุดิบเป็นผู้รับผิดชอบ โดยข้อมูลที่ ตัองทำการดึงจากระ*บy* ERP ทังหมดมีอยู่ตัวยกัน 3 แฟ้มข้อมูลดังไตักล,าวไว้ แล้วในบทที่ 4 ในเรื่องของการออกแบบระบบ

#### การดึงข้อมุลสำหรับการจ่าย

เป็นการดึงข้อมูลจากแฟ้มข้อมูล Simulate Picklist ที่แผนกวางแผน การผลิตเป็นผู้จัดทำขึ้นมา โดยระยะเวลาในการดึงข้อมูลขึ้นอยู่กับการทำงาน ของแผนกวางแผนการผลิต คังนันแผนกวางแผนการผลิตจึงเป็นผู้รับผิดชอบ ในส่วนของการดึงข้อมูลในส่วนนี้ เพื่อนำมาสรัางเป็นใบเบิกใหม่และนำส่ง ให้กับแผนกดลังวัตถุดิบต่อไป

# 5.3.3 ข้อมูลเบื้องต้นในฐานข้อมูล

ในการจะเริ่มด้นใช้งานโปรแกรมนั้น จะต้องมีการนำข้อมูลพื้นฐานที่ใช้สำหรับการ ควบคมการทำงาน และใช้เป็นข้อมูลในการประมวลผลใส่เข้าไปในฐานข้อมูลก่อน โดยข้อมูล พื้นฐานดังกล่าวสามารถแบ่งออกได้เป็น 5 ประ๓ ทด้วยกันคือ

### 5.3.3.1 ข้อมูลรายละเอียด'กี่ยวกับรายการวัคลุดิบ

### จะประกอบไปด้วยข้อมูลดังต่อไปนี้

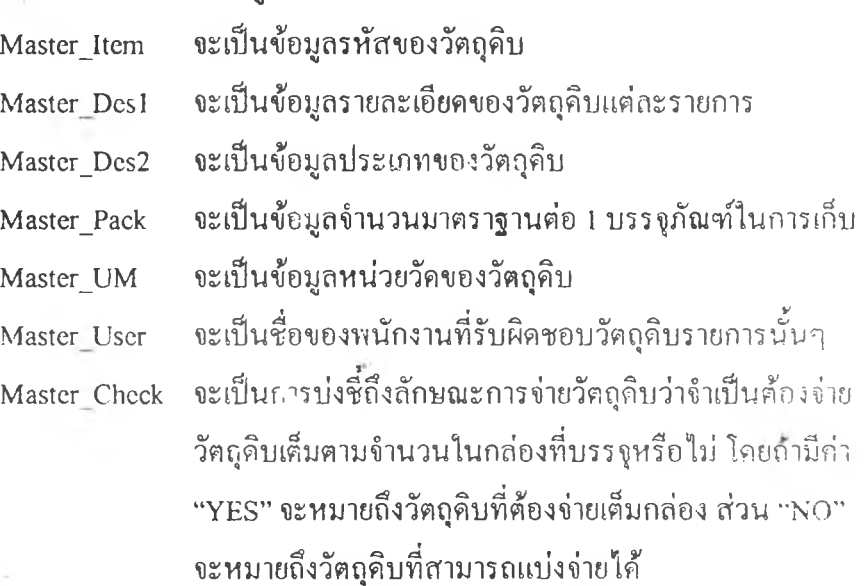

#### 53.3.2 ข้อมูลรายละเอียดเกี่ยวกับผู้ขาย

จะทำการเก็บข้อมูลจากรายชื่อของผู้ขายในปิจชุบัน โดยจะมีข้อมูลรหัสผู้ขาย (Supplier Code) ซึ่งจะใช้ให้ตรงกับระบบ ERP ในปีจชุบัน, ชื่อผู้ขาย (Sroplier Name), ที่อยู่, หมายเลขโทรศัพท์, หมายเลขโทรสาร และผู้รับผิดชอบในการติดต่ )

#### 5J.3J ข้อมลรายละเอียดของตำแหน่งในการจัดเก็บวัตถุดิบ

ในป็จชุบันมีข้อมูลตำแหน่งการจัดเก็บวัตถุดิบรวมกันทั้งสิ้น 734 ตำแหน่ง โดยแบ่งเป็นตำแหน่งในชันวางวัตถุดิบจำนวนทั้งสิ้น 718 ตำแหน่ง และตำแหน่งที่เป็น การแทนสถานที่ หรือพื้นที่ต่างๆ อีก 16 ตำแหน่ง

### 5.3.3.4 ข้อมูลรายการ**วัตถุ**ดิบที่ต้องมีการตรวจสอบคุณภาพก่อนการรับ

เป็นข้อมูลที่นำมาจากแผนกตรวจสอบคุณภาพ โดยจะประกอบด้วยข้อมูลราย การวัตถุดิบที่ด้องทำการตรวจสอบก่อนการรับเข้า โดยในปิจชุบันมีอยู่ด้วยกันทั้งสิ้น 336 รายการ โคยเป็นวัตถุดิบภายในประเทศ 188 รายการและวัตถุดิบนำเข้าจาก ต่างประเทศจำนวน 148 รายการ

## 5.3.3.5 ข้อมูลเกี่ยวกับระดับการใช้งาน

ระดับการใช้งาน จะเป็นการกำหนดขอบเขตในการใช้งานของผู้ใช้แต่ล คน เพื้อป้องกันความผิดพลาด หรือการทำงานข้ามหนาที่ โดย1ได้มีการกำหนดระดับการ ทำงานของหใiวยงานที่เกี่ยวข้องออกเป็น 7 ระดับ และเมนูการทำงานทั้งสิ้น 71 เมนู ซึ่งประกอบด้วยระดับการใช้งานดังนี้

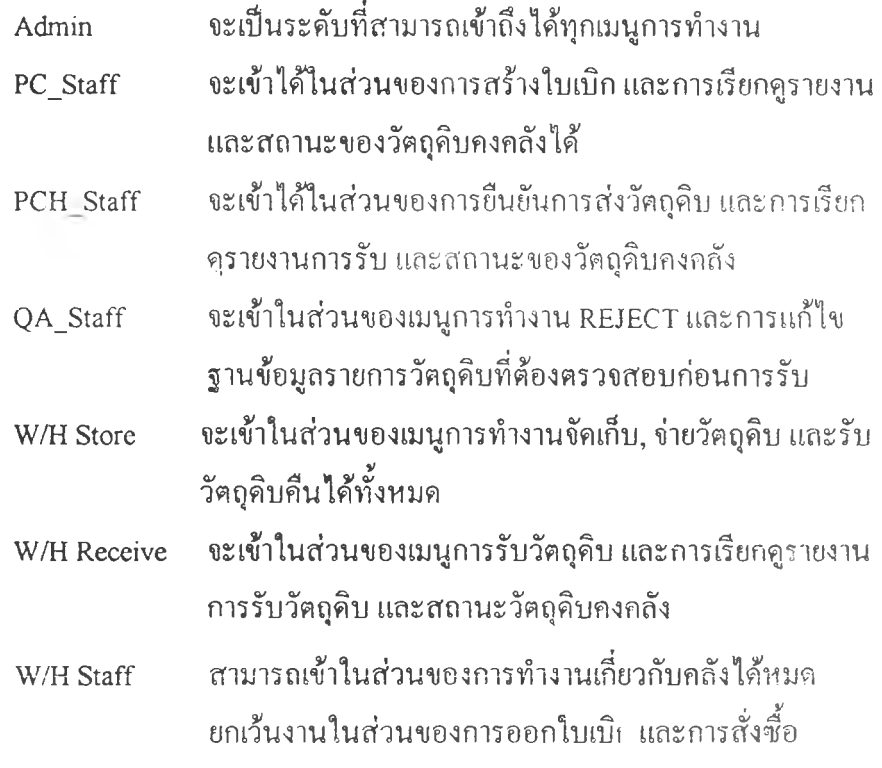

โดยรายละเอียดของระดับการใช้งานในแต่ละกลุ่ม แสดงในภาคผนวก ฉ.